#### GenomeGraphs: Integrated Genomic Visualization

James H. Bullard bullard@stat.berkeley.edu Graduate Group in Biostatistics [www.stat.berkeley.edu/~bullard](http://www.stat.berkeley.edu/~{}bullard)

Bioconductor Conference 2009

## Genomic Visualization

- Goals:
	- $\blacktriangleright$  High-throughput data sets
	- $\blacktriangleright$  Changing annotation
	- $\blacktriangleright$  Various data sources/formats
- Other Tools:
	- $\blacktriangleright$  rtracklayer
	- **FILE** Ensembl Genome Browser
	- ▶ NCBI Entrez Map Viewer
	- ► UCSC's Golden Path Genome Browser
	- $\triangleright$  Statistical Viewer, interpretation of linkage and association data by providing a plug-in for data uploaded to the Ensembl Genome Browser.
	- $\triangleright$  X:Map genome annotation database and exonmap for exon arrrays.

## gdPlot

- > require(GenomeGraphs)
- > args(gdPlot)

function (gdObjects, minBase = NA, maxBase = NA, overlays = labelColor = "black", labelCex = 1, labelRot = 90) NULL

# gdObjects

#### • gdObject

- ▶ Gene, GeneRegion, Transcript, TranscriptRegion, Ideogram, AnnotationTrack
- $\blacktriangleright$  Title, Legend, GenomeAxis
- ▶ GenericArray, ExonArray, BaseTrack
- DisplayPars
- Overlay, RectangleOverlay, TextOverlay
- Segmentable

**Basics** 

> lst <- list(makeBaseTrack(1:100, + rnorm(100)), makeGenomeAxis()) > gdPlot(lst)

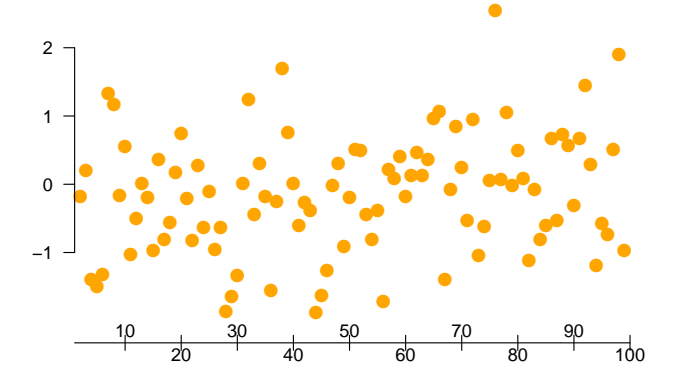

#### Exercise 0

- Annotate the y-axis (name the tracks).
- Change the color of the plotting symbols.
- Change the plot type (vertical bars).

#### Exercise 0: Answers

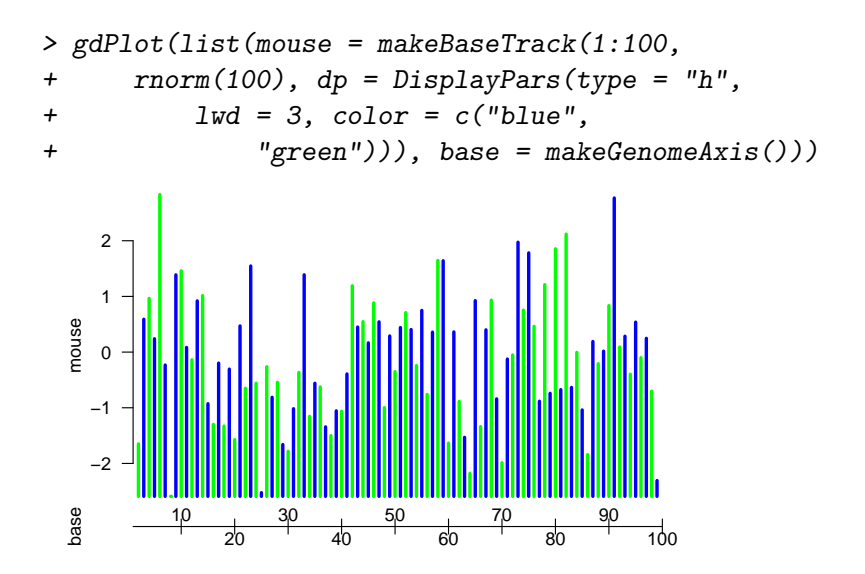

# Querying Display Parameters

> showDisplayOptions("BaseTrack")

color = orange lty = solid  $1wd = 1$  $size = 5$ type = p

> showDisplayOptions("GenericArray")

color = darkred lty = solid  $1wd = 1$ pch  $= 16$ pointSize = 0.2  $size = 5$ type = point

## Working with biomaRt

> mart <- useMart("ensembl", "scerevisiae\_gene\_ensembl")

> data("seqDataEx")

> head(seqDataEx\$david)

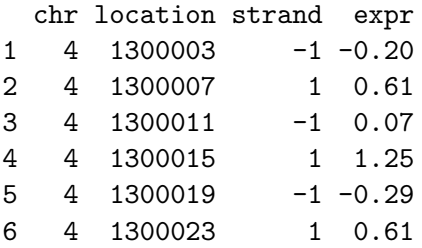

> gdPlot(makeGeneRegion(10000, 50000,

+  $chr = "IV", strand = "+", biomart = mart),$ 

+ 10000, 50000)

#### Working with biomaRt

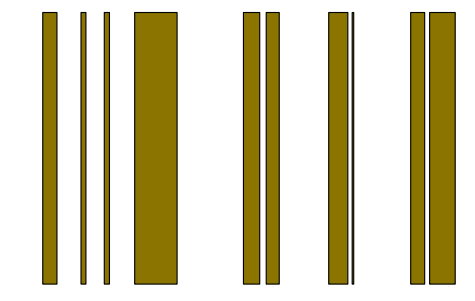

## Exercise 1: Tying Annotation with Data

- Add the microarray data of David et al.
- Split things by strand, both annotation and array.
- Add a GenomicAxis.
- Add the gene names.

#### Exercise 1: Tying Annotation with Data

```
> array <- as.data.frame(seqDataEx$david)
> lst \le lapply(c("+", "-"), function(s) {
+ a <- as.matrix(subset(array,
+ strand == ifelse(s == "+".
+ 1, -1))
+ c(makeGenericArray(a[, "expr",
+ drop = FALSE], a[, "location"]),
+ makeGeneRegion(start = min(array[,
+ "location"]), end = max(array[,
+ "location"]), chr = "IV",
+ strand = s, biomart = mart,
+ dp = DisplayPars(plotId = TRUE,
+ idRotation = 0,
+ cex = 0.5, idColor = "black")))
+ })
```
#### Exercise 1: Tying Annotation with Data

- > gdPlot(yeastLst <- c(unlist(lst),
- $makeGenomeAxis())$

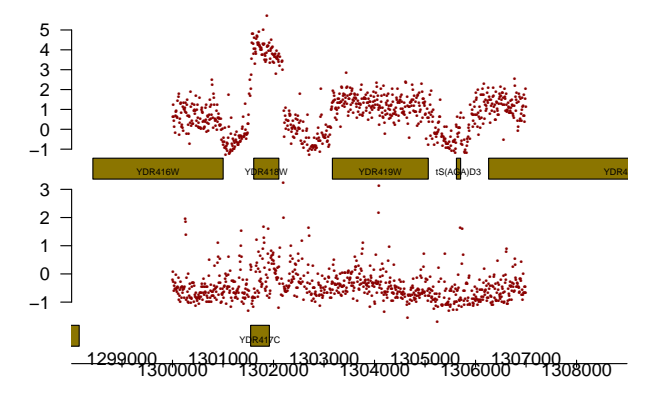

#### Exercise 2: Human Annotation

• Plot all the transcripts for gene: ENSG00000168309

#### Exercise 2: Human Annotation

> hMart <- useMart("ensembl", "hsapiens\_gene\_ensembl")

- > gdPlot(makeTranscript("ENSG00000168309",
- + biomart = hMart))

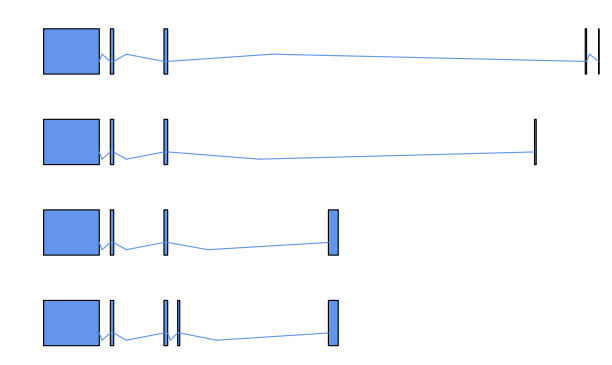

## Exon Arrays

- > data("unrData", package = "GenomeGraphs")
- > class(unrData)
- [1] "matrix"
- > head(unrPositions, 2)

probesetId chromosome start 1 2429278 1 115061081 2 2429279 1 115061152 stop

- 1 115061119
- 2 115061198

#### Exon Arrays

```
> exon <- makeExonArray(intensity = unrData,
+ probeStart = unrPositions[,
+ 3], probeEnd = unrPositions[,
+ 4], probeId = as.character(unrPositions[,
+ 1]), nProbes = unrNProbes,
+ dp = DisplayPars(color = "blue",
+ mapColor = "dodgerblue2"),
+ displayProbesets = FALSE)
> geneModel <- makeGeneModel(start = unrPositions[,
+ 3], end = unrPositions[, 4])
> gdPlot(list(exon, geneModel))
```
#### Exon Arrays

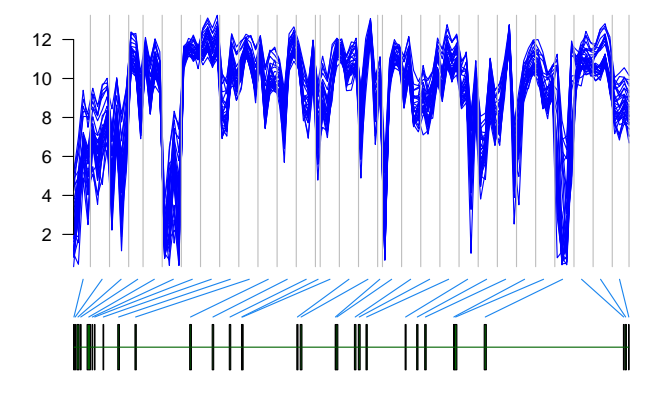

Overlays provide a way to plot across tracks, either using genomic coordinates or absolute coordinates. Overlay is an abstract class, you cannot instanteate it, only its subclasses: RectangleOverlay, TextOverlay

- > ovlay <- makeRectangleOverlay(1301000,
- $+$  1.302000)
- > gdPlot(yeastLst, overlays = ovlay)

# Overlays

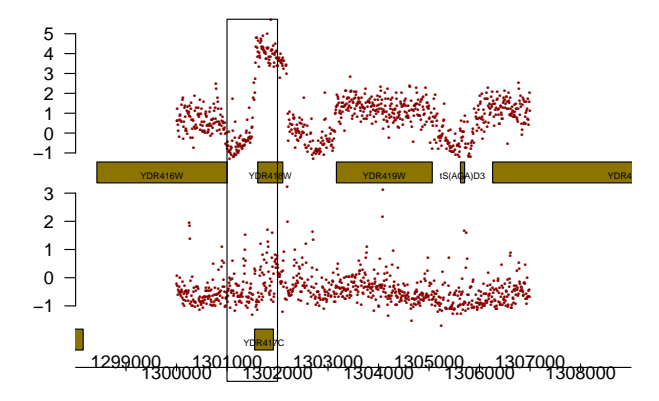

## Exercise 3: Overlays

- $\bullet$  Fix the overlay to only cover the "+" strand tracks (genes and data).
- Make the overlay semi-transparent.
- Add a text overlay adjacent to the upregulated region with the average expression of the probes in the gene YDR418W.

## Exercise 3: Overlays

```
> array <- array[array$strand ==
+ 1, ]
> anno <- yeastLst[[2]]@ens
> anno <- anno[anno$ensembl_gene_id ==
+ "YDR418W", c("exon_chrom_start",
+ "exon_chrom_end")]
> foldChange <- paste("fold-change:",
+ round(mean(split(array$expr,
+ findInterval(array$location,
+ as.numeric(anno)))[[2]]),
+ 2))
> ovlay <- makeRectangleOverlay(1301500,
+ 1302500, region = c(1, 2),
+ dp = DisplayPars(alpha = 0.5))
> tovlay <- makeTextOverlay(foldChange,
```
#### Exercise 3: Overlays

1303500, 0.75, region =  $c(1,$ 1),  $dp = DisplayParse(color = "black")$ > gdPlot(yeastLst, overlays = c(ovlay,  $to vlay)$ )  $\div$ 

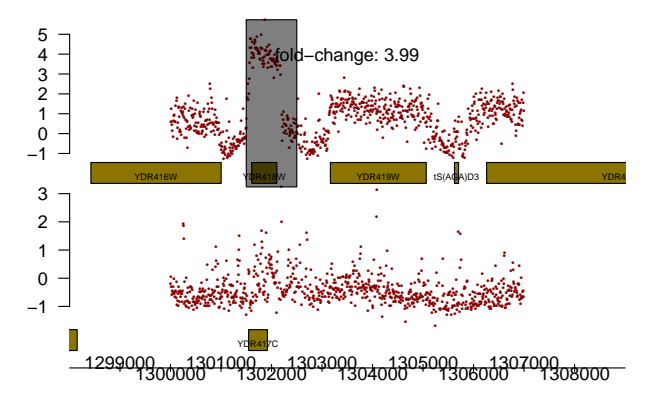

# **Segmentation**

Data classes implement the interface Segmentable which allows one to add a piecewise constant function as an overlay. In the future, this will be expanded to more general functions.

```
> require(tilingArray)
> Y <- yeastLst[[1]]
> s <- segment(Y@intensity, maxk = 500,
+ maxseg = 20)
> bins <- findInterval(1:length(Y@intensity),
+ s@breakpoints[[7]])
> means <- tapply(Y@intensity, bins,
+ mean)
> ranges <- do.call(rbind, tapply(Y@probeStart,
+ bins, range))
> Y@segmentation <- makeSegmentation(ranges[,
```
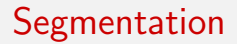

#### 1], ranges[, 2], means)  $\leftarrow$  $>$  gdPlot(Y)

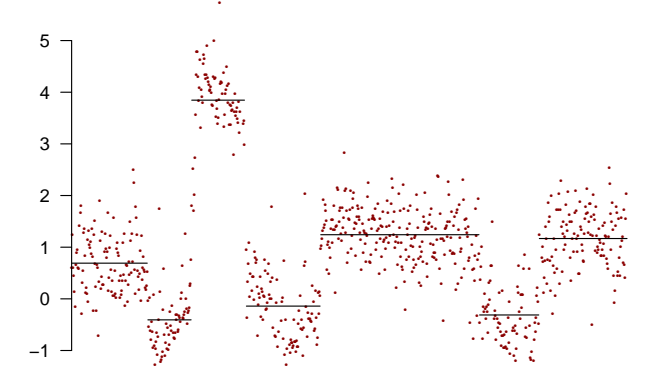

## Custom Annotation

We can construct custom annotation by using the makeAnnotationTrack function.

> S <- seq(1, 100, by = 20) > E <- S + rpois(length(S), 10) > anno <- makeAnnotationTrack(start = S, + end = E, feature = "gene", + dp = DisplayPars(gene = "darkblue")) > gdPlot(anno, minBase = 0, maxBase = 100)

#### Custom Annotation

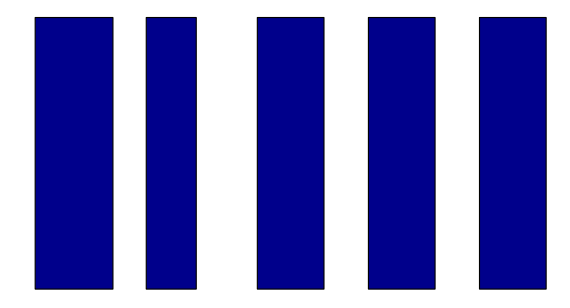

## Exercise 4: Custom Annotation

Download the annotation file:

wiki.biostat.berkeley.edu/~bullard/aleatoria/yeast\_anno\_4.o

Construct a annotation track using data from this file and plot along with conservation data from the example dataset seqDataEx. Add gene names and determine what the group column does.

## Exercise 4: Custom Annotation

> anno <- read.csv("http://wiki.biostat.berkeley.edu/~bulla > data("seqDataEx")

 $>$  aTrack  $\leq$  makeAnnotationTrack(start = anno\$start[anno\$feature]

+ "CDS"], end = anno\$end[anno\$feature ==

+  $"CDS"]$ , feature =  $"CDS"$ , ID = anno\$name[anno\$feature

$$
+ \qquad "CDS"] , dp = DisplayPass(CDS = "blue",
$$

$$
+
$$
 plotId = TRUE, idColor = "black",

$$
+ \qquad \text{i} dRotation = 0)
$$

> bTrack <- makeBaseTrack(seqDataEx\$conservation[,

+ "location"], seqDataEx\$conservation[,

$$
+ \qquad "score"]\text{, } dp = DisplayParse(type = "p",
$$

 $+$  1wd = 0.2))

> gdPlot(list(bTrack, aTrack), minBase = 1300000 - + 1500, maxBase = 1307000 + 2500)

#### Exercise 4: Custom Annotation

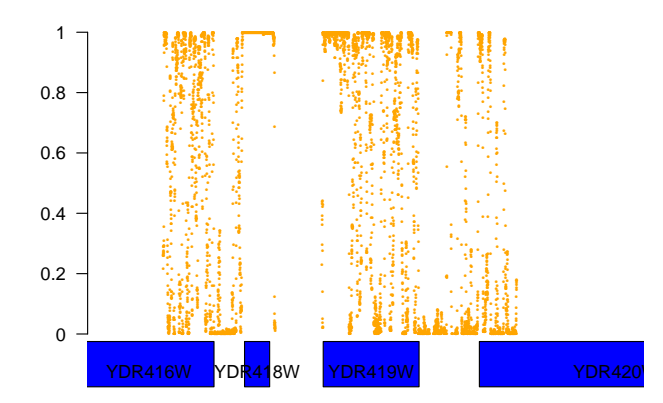

## Functionality to Add

- pch option to BaseTrack
- image option for generic array
- Add a suitable minBase and maxBase determiner for Annotation objects